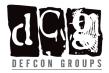

# DEF CON Groups AltspaceVR – Quick Guide

Author(s): 800xl Last updated on 8/9/2022

## **Rules & Safety Considerations**

- All users participating in the DEF CON Groups AltspaceVR events must adhere to the <u>DEF</u> <u>CON Conference Code of Conduct</u>, as well as <u>AltspaceVR Community Standards</u>
- Violations can be reported to event organizers by emailing us at contact@dcgvr.org
- Before joining scheduled event, please become familiar with the <u>AltspaceVR User safety</u> and moderation <u>guidelines</u>

## AltspaceVR Client

Supported OS: Windows and macOS

Is VR headset required: No

- If you use Windows, the client can be downloaded from Microsoft Store or Steam
- If you use macOS, the client can be downloaded directly from the AltspaceVR web site.

### AltspaceVR Account

AltspaceVR currently requires a Microsoft account for all new users. To create a Microsoft Account, visit <a href="https://signup.live.com/signup">https://signup.live.com/signup</a>

# Joining DEF CON Groups AltspaceVR virtual space

- Start and sign into AltspaceVR client
- On the left side of the screen, click **Enter Code**

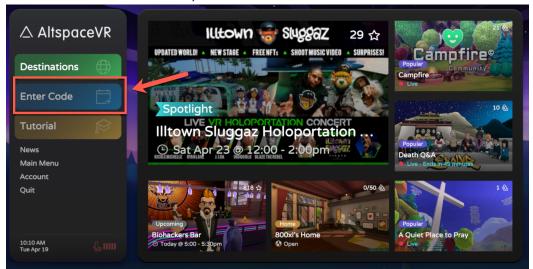

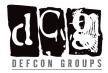

• Enter code: KUD152 and click ENTER

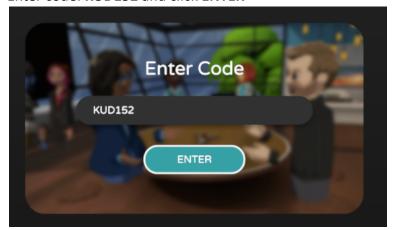

#### • Click ENTER

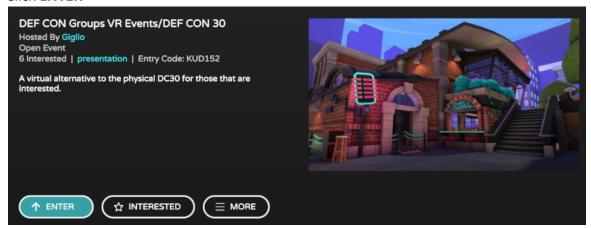

#### Click ENTER

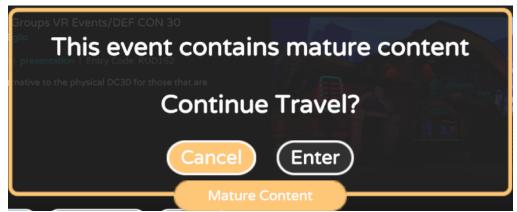

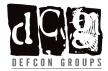

• Welcome to the event!

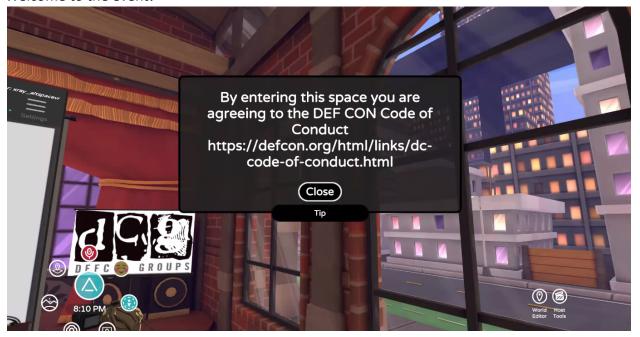